**Министерство науки и высшего образования Российской Федерации**

**Федеральное государственное бюджетное образовательное учреждение высшего образования Санкт-Петербургский горный университет**

**Кафедра электроэнергетики и электромеханики**

# **ОПТИМИЗАЦИОННЫЕ ЗАДАЧИ ЭНЕРГЕТИКИ**

*Методические указания к практическим занятиям для студентов бакалавриата направления 13.03.02* 

> **САНКТ-ПЕТЕРБУРГ 2019**

УДК 621.382 (073)

**ОПТИМИЗАЦИОННЫЕ ЗАДАЧИ ЭНЕРГЕТИКИ:** Методические указания к практическим занятиям / Санкт-Петербургский горный университет. Сост. *В.Н. Костин.* СПб, 2019. 26 с.

Практические занятия охватывают основные разделы дисциплины и настраивают студента на отыскание оптимальных решений при проектировании систем электроэнергетики. При решении всех задач используется встроенный математический аппарат Microsoft Excel персональных компьютеров.

Методические указания предназначены для студентов бакалавриата направления 13.03.02 «Электроэнергетика и электротехника» специализации «Электроснабжение».

Научный редактор проф. *В.А. Шпенст*

Рецензент проф. *В.Ф. Минаков* (СПбГЭУ)

 Санкт-Петербургский горный университет, 2019

## **ВВЕДЕНИЕ**

В процессе изучения дисциплины «Оптимизационные задачи энергетики» студенты должны выполнить практические задания по решению различных классов оптимизационных задач.

Основными целями практических занятий являются:

- закрепление теоретического материала по курсу;

- получение практических навыков решения оптимизационных задач с использованием встроенного математического обеспечения персональных компьютеров.

Структура и порядок выполнения всех практических занятий одинаковые:

- цель занятия;

- основные теоретические положения;

- задание;

- методические указания;

- содержание отчета.

До выполнения практических занятий студенты должны прослушать соответствующие разделы курса «Оптимизационные задачи энергетики». Перед каждым занятием необходимо ознакомиться с целью, теоретическими положениями, заданием и методическими указаниями по выполнению работы. Исходные данные, необходимые для выполнения работ, берутся из таблиц в соответствии с цифрами шифра студента. При необходимости исходные данные могут быть изменены или уточнены преподавателем, ведущим практические занятия.

После выполнения всех практических занятий каждый студент должен оформить отчет. Требования к оформлению отчета содержатся в Приложении.

К экзамену по дисциплине «Оптимизационные задачи электроэнергетики» допускаются студенты, в полном объеме выполнившие практические занятия, оформившие и сдавшие отчеты.

#### 1. Линейные оптимизационные залачи

Цель занятия. Закрепление теоретического материала по математической формализации линейных оптимизационных задач. Решение на персональных компьютерах (ПК) линейной задачи оптимального распределения ресурсов.

Основные теоретические положения. При решении любой оптимизационной задачи составляется ее математическая модель, включающая в себя<sup>.</sup>

- целевую функцию;

- ограничения;

- граничные условия.

Целевая функция представляет собой математическую запись критерия оптимальности. При решении оптимизационной задачи ищется экстремум (минимум или максимум) целевой функции, например, максимальная прибыль или минимальные затраты. Обобщенная запись линейной целевой функции имеет следующий вид:

$$
Z = z_1 x_1 + z_2 x_2 + \dots + z_n x_n \to \text{extr},
$$
 (1)

где  $x_1, x_2, ..., x_n$  – искомые переменные, значения которых вычисляются в процессе решения задачи. Общее количество переменных равно  $\mathbf{n}$ 

Ограничения представляют собой различные технические, экономические, экологические и другие условия, учитываемые при решении задачи. Ограничения представляют собой зависимости между переменными  $x_1, x_2, \ldots x_n$ , задаваемые в форме неравенств или равенств. Обобщенная запись линейных ограничений имеет следую-ШИЙ ВИД:

Общее количество ограничений равно т.

Коэффициенты  $z_i$ ,  $b_i$ ,  $a_{ii}$  ( $i = 1, 2, ..., i = 1, 2, ..., m$ ) являются заланными постоянными величинами.

Граничные условия устанавливают диапазон изменения искомых переменных. Наиболее часто в технических залачах все искомые переменные, как правило, неотрицательны. В этом случае граничные условия имеют следующий вид:

$$
x_i \ge 0, \quad i = 1, 2, \dots n. \tag{3}
$$

При наличии ограничений и граничных условий ищется уже не абсолютный, а относительный экстремум целевой функции (1).

Основным методом решения линейных оптимизационных задач является симплекс-метод. В соответствии с алгоритмом этого метола выполняется последовательный перебор решений системы (2). Решение, при котором выполняются граничные условия (3), бу-Решение, при котором выполняются граничные дет допустимым. условия (3), а значение целевой функции (1) достигает экстремального значения, будет оптимальным. В отличие от простого перебора, на каждом шаге симплекс-метода решение улучшается.

Решение реальных задач, размерность которых может быть достаточно большой, возможно только с помощью компьютера. Однако совершенно нельзя полагать, что компьютер может выполнить все. Подготовка исходной информации, составление математической модели, ввод в компьютер исходных данных и анализ решения выполняются пользователем

Задание. Предприятие планирует выпускать продукцию, включающую три вида изделий ( $i = 1, 2, 3$ ). Для изготовления каждого *і*-го изделия требуются три вида ресурсов:

- энергетические:

- финансовые:

- сырьевые  $(i = 1, 2, 3)$ .

Наличие на предприятии каждого *ј*-го ресурса ограничено величиной  $b_i$ .

Норма расхода *j*-го ресурса на одно *i*-е изделие составляет  $a_{ii}$ .

Прибыль от реализации одного *i*-го изделия составляет z<sub>i</sub>.

Требуется определить, при каком количестве изделий каждого вида прибыль предприятия будет максимальной?

Исхолные ланные привелены в табл. 1.

*Методические указания***.** На основании исходных данных составляется математическая модель линейной задачи в виде соотношений (1-3).

Ниже на примере линейной задачи достаточно подробно рассмотрены основные этапы ввода исходной информации и решения оптимизационных задач на ПК.

 *Таблица 1* 

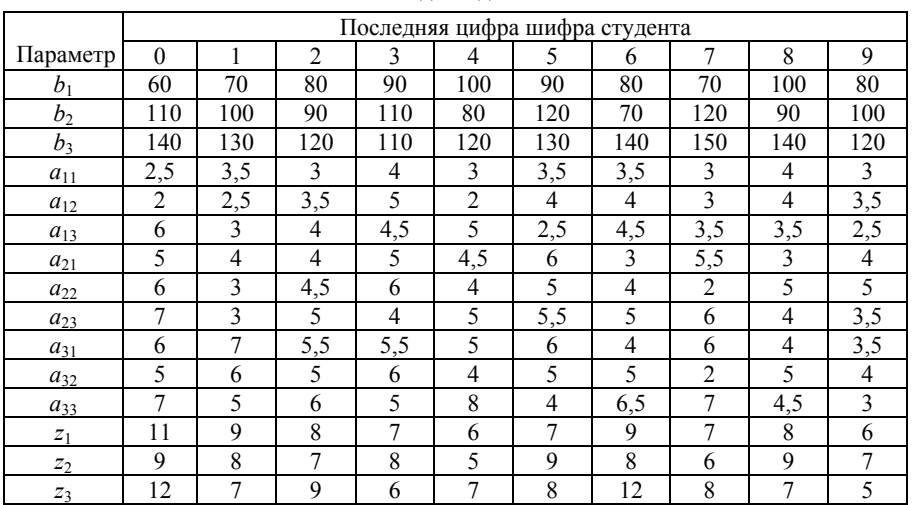

Исходные данные

*1. Размещение комментариев и исходной информации в рабочем поле.* Процедура ввода исходных данных может быть достаточно разнообразной как по последовательности ввода, так и по выбору рабочих ячеек. Примем следующий порядок ввода: если в некоторую рабочую ячейку вводится цифровая или вычислительная информация, то в левую соседнюю ячейку вводится поясняющий текст (комментарий), не влияющий на решение задачи и служащий только для наглядности исходных данных.

Один из вариантов ввода исходной информации для решения задачи приведен в табл. 2. В ячейки *В*2…*В*12, *D*10…*D*12, *F*10…*F*12 помещена цифровая информация, соответствующая тексту слева.

#### Таблииа 2

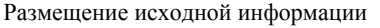

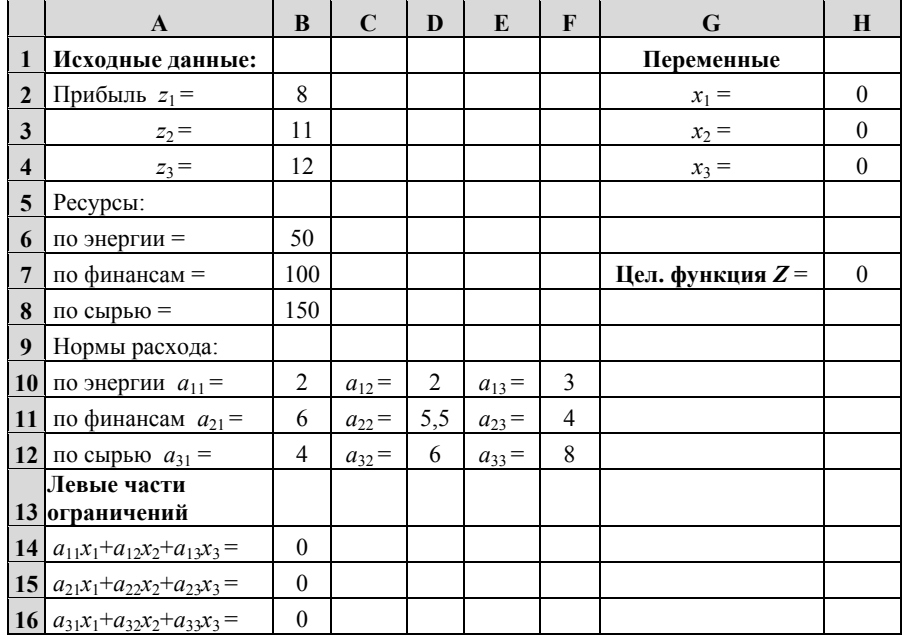

В ячейках Н2... Н4 помещены начальные значения искомых переменных  $x_1$ ,  $x_2$  и  $x_3$ , принятые равными нулю. В ячейку  $H7$  введено выражение для вычисления целевой функции

 $=B2*H2+B3*H3+B4*H4,$ 

начальное значение которой равно нулю при начальных нулевых значениях искомых переменных.

В ячейки В14...В16 помещены выражения для вычисления левых частей ограничений-неравенств:

> $= B10*H2+D10*H3+F10*H4;$  $= B11*H2+D11*H3+F11*H4;$  $= B12*H2+D12*H3+F12*H4,$

значения которых равны нулю при начальных нулевых значениях переменных.

2. *Ввод информации в диалоговое окно «Поиск решения».* В главном меню активизируется команда «Поиск решения»; на рабочем поле появляется диалоговое окно «Поиск решения» (рис. 1)<sup>1</sup>.

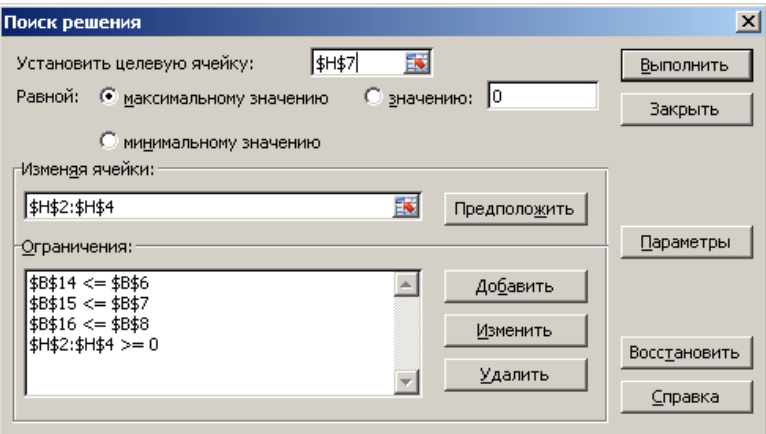

Рис. 1. Диалоговое окно «Поиск решения»

В этом диалоговом окне устанавливается адрес целевой ячейки с выражением целевой функции *Н*7. В перечне «Равной» отмечается кнопка «максимальному значению», поскольку требуется найти максимум целевой функции.

В окно «Изменяя ячейки» вводятся адреса ячеек с искомыми переменными *Н*2*, Н*3 и *Н*4. Массив адресов ячеек вводится, как правило, через знак «точка с запятой». С целью сокращения процедуры ввода массив адресов ячеек, идущих по порядку, вводится адресами начальной и конечной ячеек через знак «двоеточие» *Н*2*:Н*4 (рис. 1).

При вводе данных в диалоговые окна у адресов ячеек автоматически появляется знак \$. Например, на рис. 1 адрес целевой ячейки будет выглядеть как \$H\$7. Пусть этот факт не смущает пользователя, и он продолжает ввод исходных данных.

1

В настоящих методических указаниях рассматривается решение оптимизационных задач в Microsoft Excel 2007. В более поздних версиях Excel диалоговые окна будут иметь некоторые непринципиальные отличия.

Для ввода ограничений в диалоговом окне «Поиск решения» активируется клавиша «Добавить», после чего открывается диалоговое окно «Добавление ограничения» (рис. 2). В окно «Ссылка на ячейку» вводится адрес ячейки, содержащей левую часть ограничения. В среднем окне после активирования клавиши « • » выбирается вид ограничения  $\langle \leq, \geq, =_1 \pi \text{/p.} \rangle$ . В окне «Ограничение» вводится число или адрес ячейки, содержащей правую часть ограничения. Рис. 2 иллюстрирует ввод ограничения по энергетическим ресурсам *В*14*<=В*6.

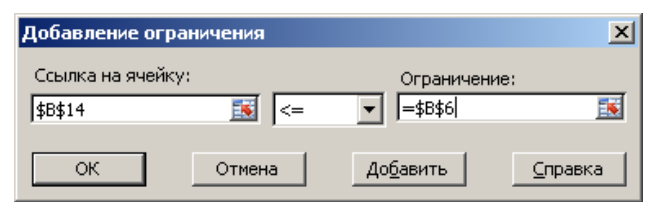

Рис. 2. Диалоговое окно «Добавление ограничений

После ввода очередного ограничения активируется клавиша «Добавить» и вводится следующее ограничение. Граничные условия неотрицательности переменных учитываются в виде ограничения *Н*2**:***Н*4 >= 0. После ввода всех ограничений активируется клавиша «ОК», в результате чего автоматически осуществляется переход к диалоговому окну «Поиск решения» (рис. 1). В окне «Ограничения» (рис. 1) будут находиться все ограничения решаемой задачи.

3. *Ввод информации в диалоговое окно «Параметры поиска решения».* После ввода исходных данных в диалоговом окне «Поиск решения» активируется клавиша «Параметры», в результате чего раскрывается диалоговое окно «Параметры поиска решения» (рис. 3.). В этом окне отмечается значком «**v**» позиция «Линейная модель». Все остальные позиции и команды этого окна можно использовать без изменения, поскольку они подходят для решения большинства оптимизационных задач.

В окне «Параметры поиска решения» активизируется клавиша «ОК», и на рабочем поле появляется уже знакомое диалоговое окно «Поиск решения».

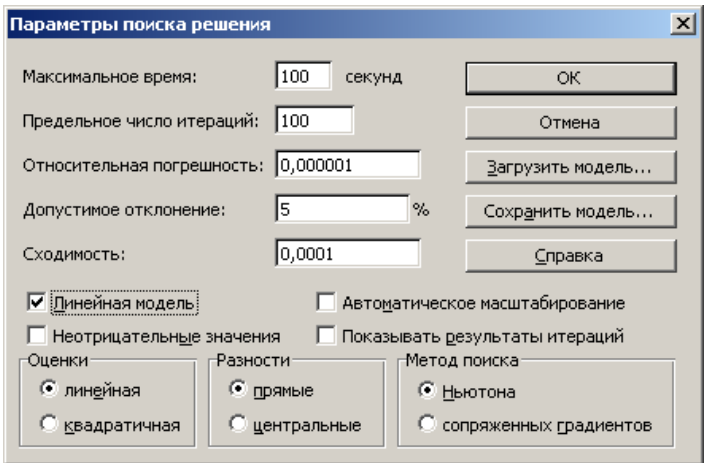

Рис. 3. Диалоговое окно «Параметры поиска решения»

4. *Получение решения.* В диалоговом окне «Поиск решения» активируется клавиша «Выполнить». Компьютер проводит вычисления. На рабочем поле появляются результаты вычислений (табл. 3):

- значения искомых переменных *х*1, *х<sup>2</sup>* и *х<sup>3</sup>* в ячейках *Н*2, *Н*3 и *Н*4 соответственно;

- максимальное значение целевой функции в ячейке *Н*7;

- левые части ограничений в ячейках *В*14, *В*15 и *В*16.

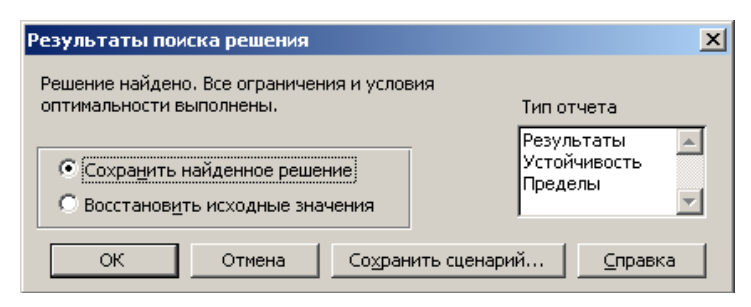

Рис. 4. Диалоговое окно «Результаты поиска решения»

Здесь же на рабочем поле появляется диалоговое окно «Результаты поиска решения». После активирования клавиши «ОК» этого окна на рабочем поле остаются результаты решения (табл. 3).

Таблииа 3

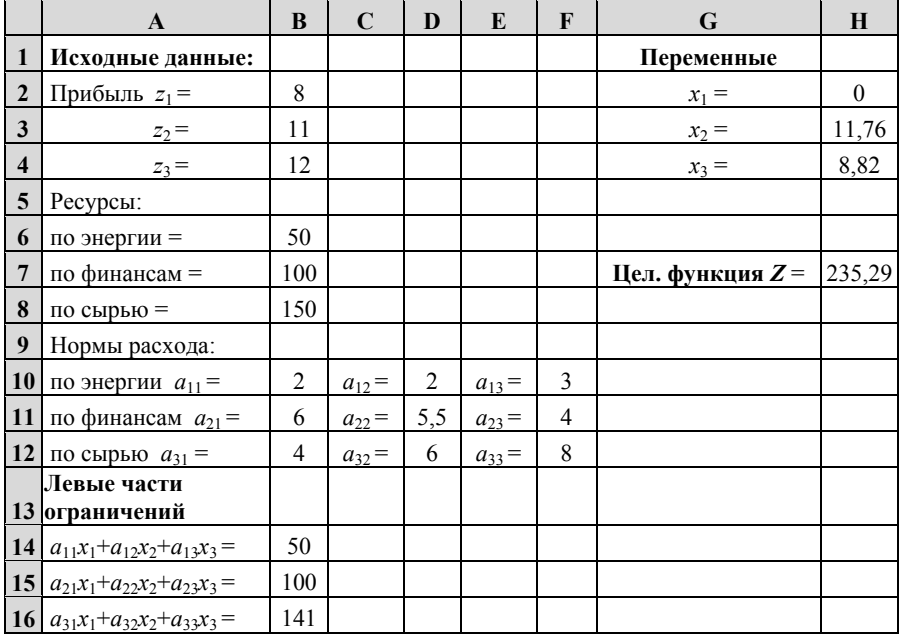

Результаты решения задачи

Содержание отчета. Отчет по работе должен содержать:

- цель занятия:
- формулировку задачи;
- исходные данные;
- математическую модель задачи;
- результаты решения задачи на ПК (распечатка табл. 3).

#### 2. Нелинейные оптимизационные залачи

Цель занятия. Закрепление теоретического материала по математической формализации нелинейных оптимизационных задач. Решение на ПК задачи оптимального размешения мошности компенсирующих устройств в схеме электроснабжения.

Основные теоретические положения. Математическая модель оптимизационной задачи в общем случае включает в себя: - целевую функцию *п* переменных

$$
Z(x_1, x_2, \dots, x_n) \to \text{extr},\tag{4}
$$

т ограничений, заданных в форме равенств

$$
f_1(x_1, x_2, ..., x_n) = b_1;f_2(x_1, x_2, ..., x_n) = b_2;...f_m(x_1, x_2, ..., x_n) = b_m
$$
 (5)

и граничные условия неотрицательности переменных

$$
x_i \ge 0, \quad i = 1, 2, \dots n. \tag{6}
$$

Если в целевой функции (4) или системе ограничений (5) оптимизационной задачи имеются нелинейные зависимости, поставленная задача является нелинейной и решается с использованием метолов нелинейного программирования.

Для решения нелинейных задач используются градиентные методы, метод множителей Лагранжа и другие. Алгоритмы этих методов изложены в [1].

При решении нелинейных задач на ПК выбор метода решения предоставляется компьютеру. Такие этапы, как подготовка исходной информации, составление математической модели, ввод в компьютер исходных данных и анализ решения выполняются пользователем.

Задание. В схеме электроснабжения (рис. 5) следует распределить между узлами 1, 2 и 3 суммарную мощность компенсирующих устройств, равную  $Q_{\kappa}$ . Критерий оптимальности - минимум потерь активной мощности в схеме.

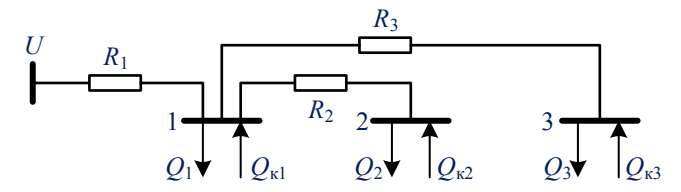

Рис. 5. Схема электроснабжения

Напряжение сети U, активные сопротивления линий  $R_i$ , реактивные нагрузки узлов  $Q_i$  и суммарная мощность компенсирующих устройств  $Q_{k}$  заданы в табл. 4.

Исхолные ланные

Таблииа 4

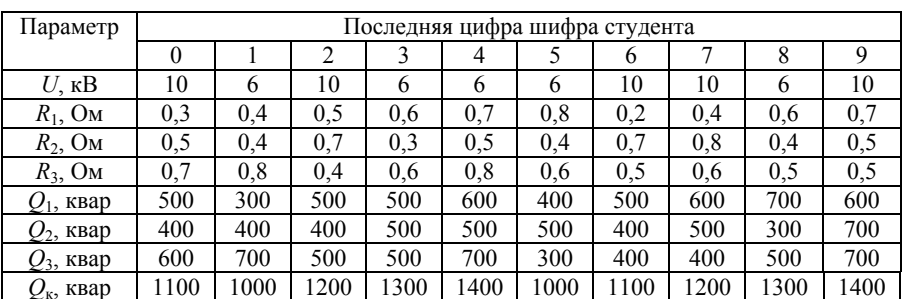

Методические указания. Искомые мошности компенсирующих устройств в узлах 1, 2 и 3 обозначим как  $Q_{\kappa 1}$ ,  $Q_{\kappa 2}$  и  $Q_{\kappa 3}$  (рис. 5).

Потери активной мощности (целевая функция) при установке в схеме компенсирующих устройств составят

$$
\Delta P = a_1(Q_1 + Q_2 + Q_3 - Q_{\kappa 1} - Q_{\kappa 2} - Q_{\kappa 3})^2 + a_2(Q_2 - Q_{\kappa 2})^2 + a_3(Q_3 - Q_{\kappa 3})^2,
$$
  
 
$$
\text{Ei} = a_1 = R_1/U^2, \quad i = 1, 2, 3.
$$

Ограничение по суммарной мощности компенсирующих устройств будет иметь вид

 $Q_{k1} + Q_{k2} + Q_{k3} = Q_k$ .

Граничными условиями будут условия неотрицательности переменных

 $Q_{\text{ki}} \geq 0$ ,  $i = 1, 2, 3$ .

Ввод исходных данных и получение результатов решения задач нелинейного программирования принципиально не отличаются от таковых при решении линейных залач.

Рабочее поле ввода исходной информации показано в табл. 5. В ячейках В2... В12 находится числовая исходная информация. Искомые значения переменных  $Q_{\kappa1}$ ,  $Q_{\kappa2}$  и  $Q_{\kappa3}$  находятся в ячейках  $F2$ ,  $F3$  и F4. Начальные значения этих переменных принимаются равными нулю. В ячейке F9 находится выражение для вычисления целевой функции

$$
= B10*(B2+B3+B4-F2-F3-F4)^\wedge 2+B11*(B3-F3)^\wedge 2+B12*(B4-F4)^\wedge 2.
$$

Таблииа 5

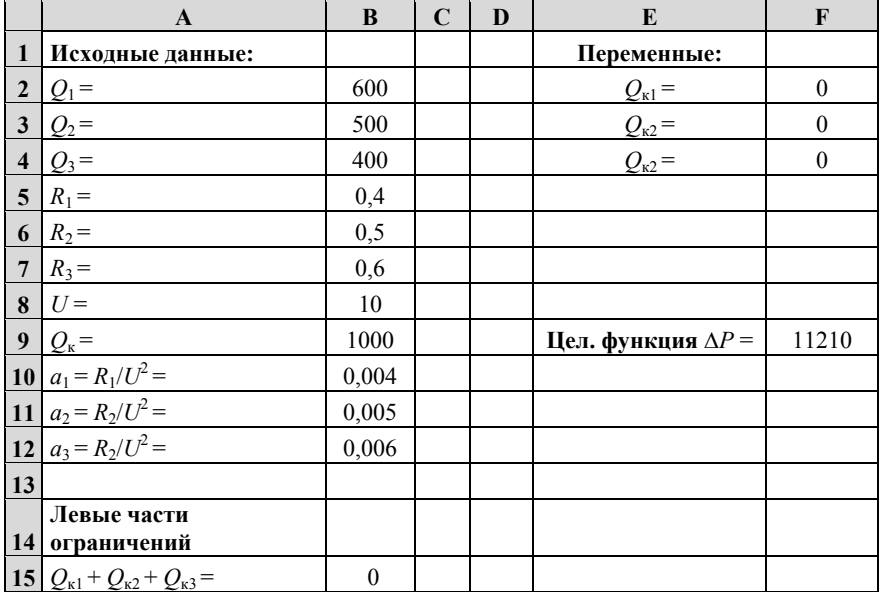

Ввод исходной информации

При нулевых начальных значениях переменных значение целевой функции составляет 11210 Вт.

В главном меню активизируется команда «Сервис». Из содержания команды «Сервис» активизируется команда «Поиск решения»; на рабочем поле появляется диалоговое окно «Поиск решения» (рис. 6), в котором:

- устанавливается адрес ячейки целевой функции *F*9;

- отмечается, что ищется минимальное значение целевой функции;

- указываются адреса ячеек с искомыми переменными *F*2:*F*4;

- через команду «Добавить» и диалоговое окно «Добавление ограничения» вводятся ограничения;

- через команду «Параметры» в диалоговом окне «Параметры поиска решения» снимается значок «**v**» с позиции «Линейная модель», поскольку решается нелинейная задача;

- через команду «Выполнить» ПК проводит вычисления.

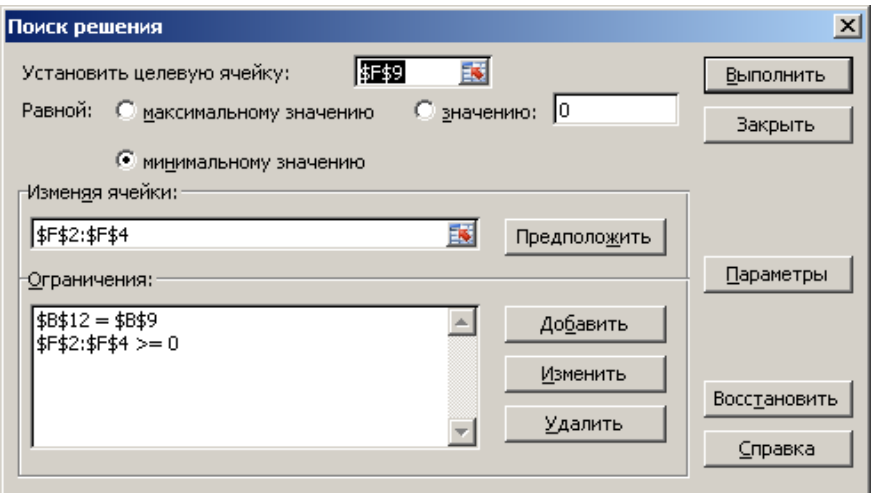

Рис. 6. Диалоговое окно «Поиск решения»

Результаты решения нелинейной задачи будут представлены на рабочем поле (табл. 6).

Таблица б

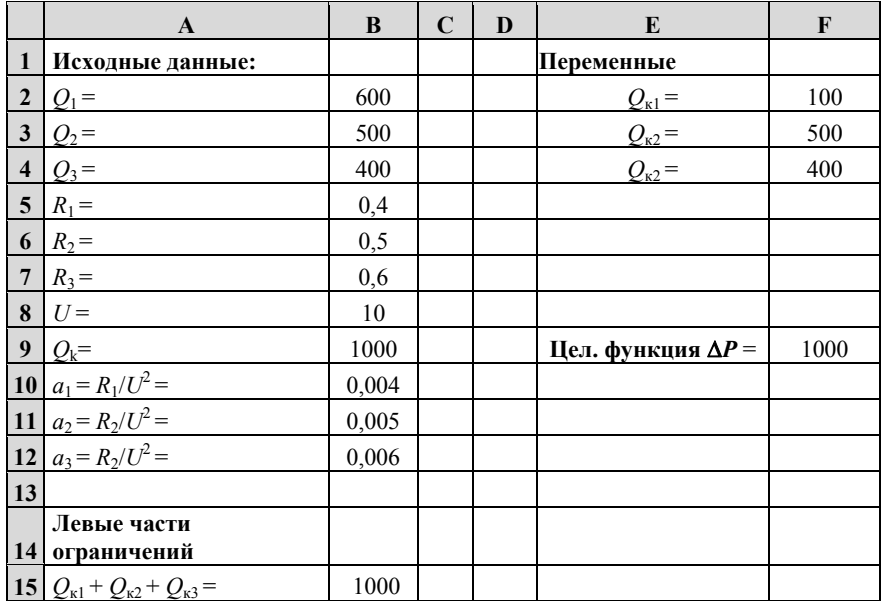

Результаты решения задачи

Содержание отчета. Отчет по работе должен содержать:

- цель занятия;
- формулировку задачи;
- исходные данные;
- математическую модель задачи;
- результаты решения задачи на ПК (распечатка табл. 6).

#### 3. Целочисленные и дискретные задачи

Цель занятия. Закрепление теоретического материала по математической формализации целочисленных и дискретных оптимизационных залач. Решение на ПК целочисленных и лискретных залач электроэнергетики.

Основные теоретические положения. При решении достаточно большого количества оптимизационных залач все искомые переменные или их часть должны принимать значения только целых чисел. Математическая модель таких целочисленных задач аналогична рассмотренным выше линейным и нелинейным молелям и содержит целевую функцию, систему ограничений и граничные условия. Однако система ограничений в целочисленных задачах дополняется ограничениями типа

$$
x_k - \text{uence}, \ k = 1, 2, \dots l,\tag{7}
$$

где  $l$  – количество целочисленных переменных,  $l < n$ ;  $n -$ общее количество переменных.

Введение дополнительных ограничений по целочисленности переменных существенно увеличивает объем вычислений и усложняет вычислительную процедуру. Для решения целочисленных задач разработаны специальные методы целочисленного программирования

В ряде практических оптимизационных задач заранее известен набор допустимых решений, из которых требуется выбрать оптимальное решение. Например, одно компенсирующее устройство заданной мощности  $O_k$  можно разместить в узлах 1, 2, ... *n* системы электроснабжения. Требуется выбрать оптимальный узел размещения компенсирующего устройства.

Указанные задачи относятся к дискретным задачам. В этих методах наряду с традиционными переменными  $x_i$  используются двоичные переменные, которые могут принимать два значения: 0 или 1. В отличие от традиционных переменных двоичные переменные будем обозначать  $\delta_i$ .

Пусть в оптимизационной задаче имеется и искомых дискретных переменных  $x_i$  ( $i = 1, 2, ... n$ ). В оптимальное решение должны

войти *k* переменных  $(k < n)$ . Каждой переменной  $x_i$  поставим в соответствие двоичную переменную  $\delta_i$ . Если при решении задачи  $\delta_i = 1$ , то переменная  $x_i$  войдет в оптимальное решение; если  $\delta_i = 0$ , то переменная  $x_i$  не войдет в оптимальное решение.

Целевая функция дискретной задачи включает в себя и дискретные  $x_1, x_2, \ldots x_n$  и двоичные переменные  $\delta_1, \delta_2, \ldots, \delta_n$ .

> $Z(x_1, x_2, \ldots, x_n, \delta_1, \delta_2, \ldots, \delta_n) \rightarrow \text{extr}$  $(8)$

В систему ограничений входят и дискретные, и двоичные переменные

К этой системе добавляются ограничения вида

$$
\delta_1 + \delta_2 + \ldots + \delta_n = k,\tag{10}
$$

где  $\delta_i$  – двоичные переменные,  $i = 1, 2, \dots n$ .

Введение дополнительных двоичных переменных существенно увеличивает объем вычислений и усложняет вычислительную процедуру. Для решения дискретных задач разработаны специальные методы дискретного программирования.

При решении целочисленных и дискретных задач на ПК выбор метода решения предоставляется компьютеру. Такие этапы, как подготовка исходной информации, составление математической модели, ввод в компьютер исходных данных и анализ решения, выполняются пользователем.

Задание. Решить задачу практического занятия №1 как целочисленную, то есть количества изделий  $x_1, x_2$  и  $x_3$  должны быть целыми числами. В задаче практического занятия №2 определить оптимальный узел для установки компенсирующего устройства мощностью  $Q_{\kappa}$ . Критерий оптимальности – минимум потерь активной мощности в схеме

#### Методические указания

Целочисленная задача. Начальный ввод исходных данных для целочисленной задачи полностью аналогичен вводу исходных данных в линейной задаче практического занятия №1 (см. табл. 2).

В диалоговом окне «Параметры поиска решения» следует снять значок «V» с позиции «Линейная модель», поскольку решаемая залача не является линейной.

При решении целочисленной задачи к существующим ограничениям линейной задачи добавляются ограничения вида

 $x_1, x_2, x_3$  – целые.

Эти ограничения вводятся в диалоговом окне «Добавление ограничения» (см. рис. 2). В средней части этого окна после активирования клавиши « ▼ » и выбирается вид ограничения «цел».

После команды «Выполнить» результаты решения целочисленной залачи будут представлены на рабочем поле (табл. 7).

Таблииа 7

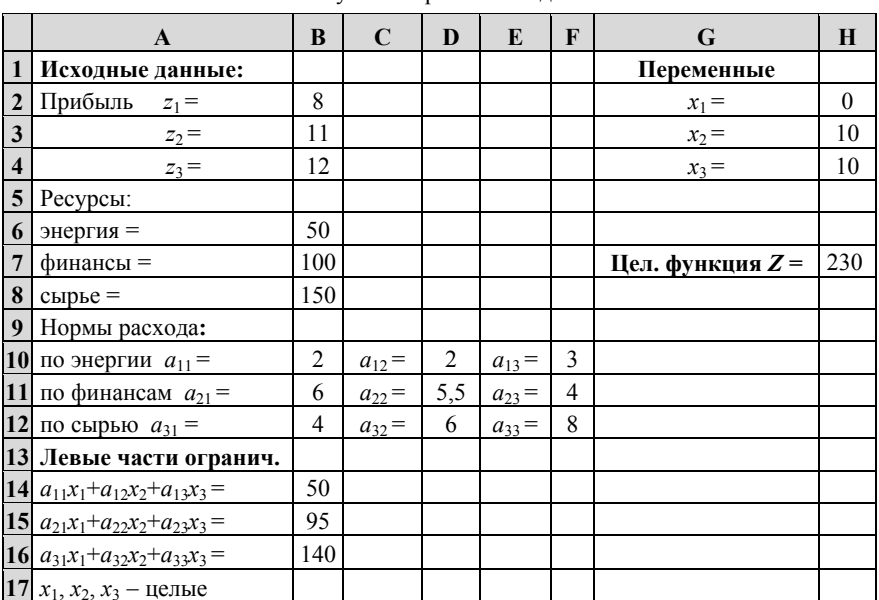

Результаты решения залачи

Дискретная задача. В рассматриваемой схеме имеются узлы 1, 2 и 3, в каждом из которых можно установить компенсирующее устройство. В качестве искомых переменных  $Q_{k1}$ ,  $Q_{k2}$  и  $Q_{k3}$  примем мощности компенсирующих устройств, размещаемых соответственно в узлах 1, 2 и 3. Это дискретные переменные, каждая из которых может принимать два значения: 0 или  $O_k$ .

Каждой переменной  $Q_{k1}$ ,  $Q_{k2}$  и  $Q_{k3}$  поставим в соответствие двоичную переменную  $\delta_1$ ,  $\delta_2$  и  $\delta_3$ .

Целевая функция, представляющая собой потери мощности в схеме, будет иметь следующий вид:

$$
\Delta P = a_1(Q_1 + Q_2 + Q_3 - Q_{k1}\delta_1 - Q_{k2}\delta_2 - Q_{k3}\delta_3)^2 + a_2(Q_2 - Q_{k2}\delta_2)^2 + a_3(Q_3 - Q_{k3}\delta_3)^2,
$$
  
rge  $a_i = R_i/U^2$ ,  $(i = 1, 2, 3)$ .

Выражение для потерь мощности предусматривает возможность установки компенсирующего устройства в каждом из трех узлов схемы.

Перейдем к системе ограничений. Поскольку компенсирующее устройство может быть установлено только в одном узле, сумма двоичных переменных должна быть равна 1:

$$
\delta_1 + \delta_2 + \delta_3 = 1
$$
,  $\delta_1$ ,  $\delta_2$  *u*  $\delta_3$  – *dbouuhne*.

Величина каждой дискретной переменной  $Q_{ki}$  будет зависеть от значения соответствующей двоичной переменной δ. Переменная  $Q_{ki} = Q_k$  при  $\delta_i = 1$  и  $Q_{ki} = 0$  при  $\delta_i = 0$ . Запишем эти условия в виде ограничений

$$
Q_{k1} = Q_k \delta_1;
$$
  $Q_{k2} = Q_k \delta_2;$   $Q_{k3} = Q_k \delta_3.$ 

Начальный ввод исходных данных в дискретной задаче аналогичен вводу данных в нелинейной задаче, рассмотренной выше (см. табл. 7). Однако количество переменных больше (добавляются лвоичные переменные  $\delta_1$ ,  $\delta_2$  и  $\delta_3$ ), а целевая функция в ячейке F9 булет иметь вид

## $=B10*(B2+B3+B4-F2*F5-F3*F6-F4*F7)^2+B11*(B3-F3*F6)^2+...$ ...+  $B12*(B4-F4*FT)^2$ .

При нулевых начальных значениях всех переменных значение целевой функции составляет 11210 Вт (см. табл. 8).

В диалоговом окне «Параметры поиска решения» следует снять значок «v» с позиции «Линейная модель», поскольку решаемая задача не является линейной.

Таблииа 8

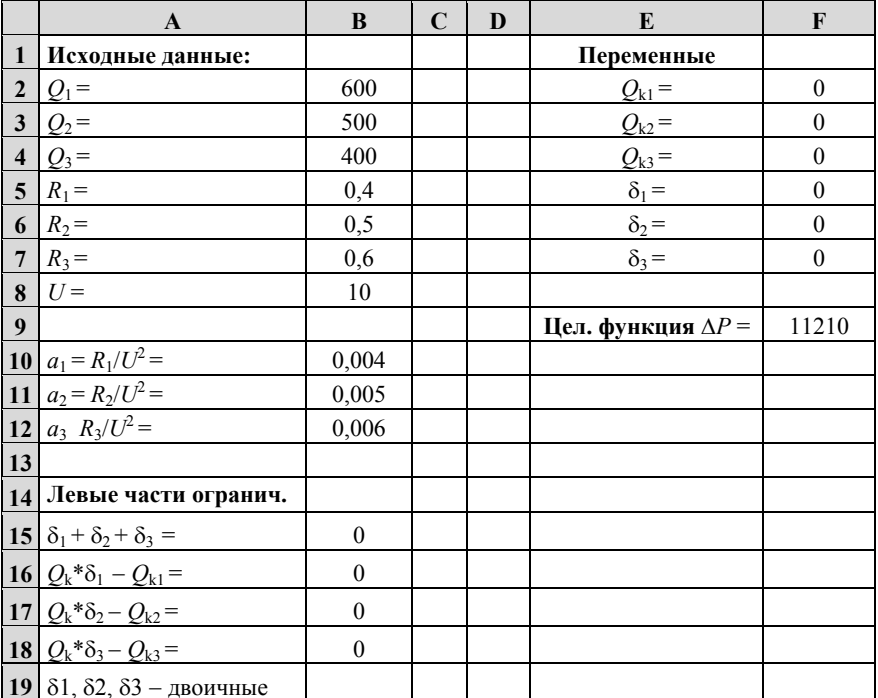

Ввод исходной информации

Через диалоговое окно «Добавление ограничения» вводятся ограничения

$$
\delta_1+\;\delta_2+\delta_3=1\,;\quad Q_{k1}-Q_k\delta_1=0\,;\quad \ Q_{k2}-Q_k\delta_2=0\,;\quad \ Q_{k3}-Q_k\delta_3=0.
$$

При решении дискретной задачи необходимо ввести дополнительные ограничения вида  $\delta_1$ ,  $\delta_2$ ,  $\delta_3$  – двоичные.

Эти ограничения записываются в диалоговом окне «Добавление ограничения» (см. рис. 2). В средней части этого окна после активирования клавиши « • » и выбирается вид ограничения «двоич».

После команды «Выполнить» результаты решения дискретной задачи будут представлены на рабочем поле (табл. 9).

Таблица 9

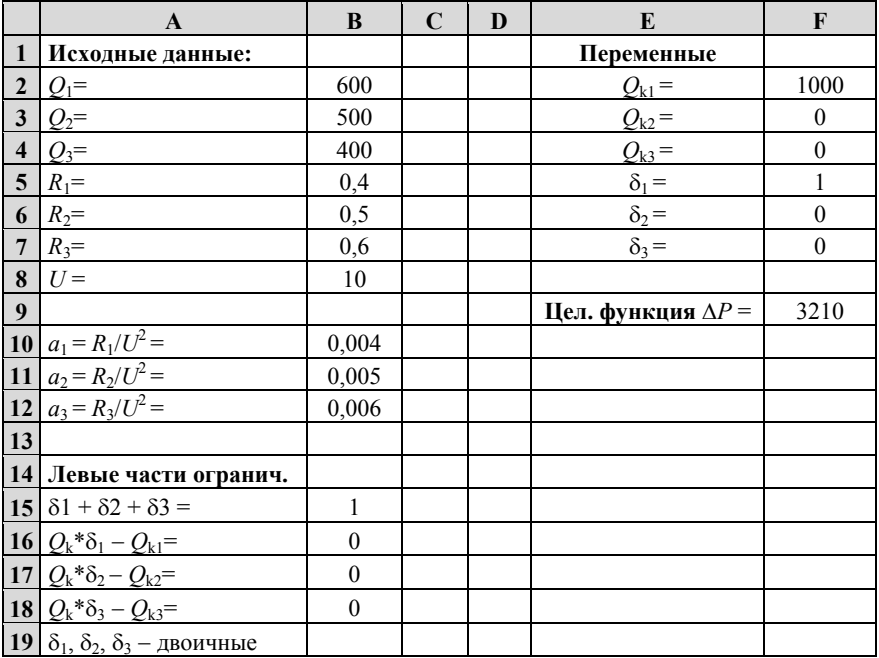

Результаты решения задачи

#### Содержание отчета

Отчет по работе должен содержать:

- цель занятия;
- формулировку задач;
- исходные данные:
- математические модели задач;
- результаты решения задач на ПК (распечатки табл. 7 и 9).

## **Рекомендуемый библиографический список**

1. Костин В. Н. Оптимизационные задачи энергетики: учеб. пособие: СПб.: Изд-во СЗТУ, 2006. – 128 с.

2. Курицкий Б.Я. Организация производства и управления в офисе: СПб.: BHV – СПб, 2006. – 84 с.

3. Шикин Е.В. Математические методы и модели в управлении, изд. КДУ. – 2009. – 440 с.

## **ПРИЛОЖЕНИЕ**

### **Требования к оформлению отчета**

Отчет по практическим занятиям выполняется на одной стороне листов формата А4 (размером 297Х210 мм). Поля для страницы должны быть следующими: верхнее, нижнее – 2,5 см, правое – 1,5 см, левое – 3 см.

Основной шрифт текста в документе – Times New Roman, размер 14 пт, начертание обычное. Выравнивание текста, в основном – по ширине страницы. Междустрочный интервал – полуторный. Перенос слов автоматический.

Для записи формул следует использовать приложение Microsoft Equation.

Таблицы помещать после абзаца, в котором первый раз была ссылка на таблицу. Таблицы должны иметь заголовки. Рисунки должны находиться после абзаца, в котором первый раз была ссылка на рисунок. Таблицы и рисунки нумеруются арабскими цифрами.

Страницы записки нумеруются арабскими цифрами. шрифт– Times New Roman, размер 12 пт,

Образец титульной страницы приведен ниже. Эта страница и следующий за ней лист задания не нумеруются. Далее идут страницы с содержанием отчета.

## **Продолжение приложения**

## **ПЕРВОЕ ВЫСШЕЕ ТЕХНИЧЕСКОЕ УЧЕБНОЕ ЗАВЕДЕНИЕ РОССИИ**

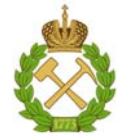

## **МИНИСТЕРСТВО НАУКИ И ВЫСШЕГО ОБРАЗОВАНИЯ РОССИЙСКОЙ ФЕДЕРАЦИИ федеральное государственное бюджетное образовательное учреждение высшего образования «САНКТ-ПЕТЕРБУРГСКИЙ ГОРНЫЙ УНИВЕРСИТЕТ»**

**Кафедра электроэнергетики и электромеханики**

## **ОТЧЕТ**

#### **по практическим занятиям**

Дисциплина: **Оптимизационные задачи энергетики**

Выполнил: студент гр. ЭС-16

ФИО \_\_\_\_\_\_\_\_\_\_\_\_\_\_\_\_\_\_\_\_\_\_\_\_\_\_\_\_\_\_\_\_\_\_\_\_\_\_\_\_\_\_

 $\Box$ ата:

Проверил: доцент \_\_\_\_\_\_\_\_\_\_\_\_\_\_\_ \_\_\_\_\_\_\_\_\_\_\_\_\_\_\_ ФИО Подпись

Санкт-Петербург 2019

# **СОДЕРЖАНИЕ**

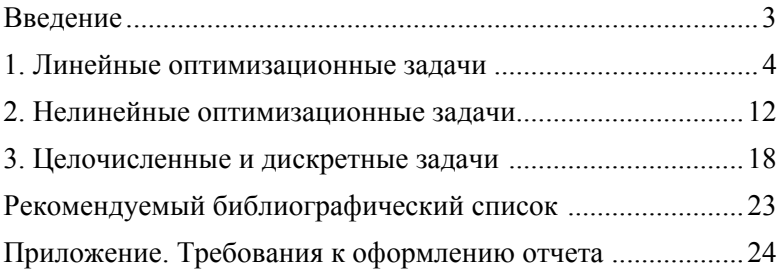

## **ОПТИМИЗАЦИОННЫЕ ЗАДАЧИ ЭНЕРГЕТИКИ**

#### *Методические указания к практическим занятиям для студентов бакалавриата направления 13.03.02*

Сост. *В.Н. Костин*

Печатается с оригинал-макета, подготовленного кафедрой электроэнергетики и электромеханики

Ответственный за выпуск *В.Н. Костин*

Лицензия ИД № 06517 от 09.01.2002

Подписано к печати 21.03.2019. Формат  $60 \times 84/16$ . Усл. печ. л. 1,5. Усл.кр.-отт. 1,5. Уч.-изд.л. 1,3. Тираж 50 экз. Заказ 232. С 86.

Санкт-Петербургский горный университет РИЦ Санкт-Петербургского горного университета Адрес университета и РИЦ: 199106 Санкт-Петербург, 21-я линия, 2